**Australian Government Department of Education and Training** 

# **HEIMS Online Data View User Guide**

## A guide to using HEIMS Data View to view your records and reports

## **Contents**

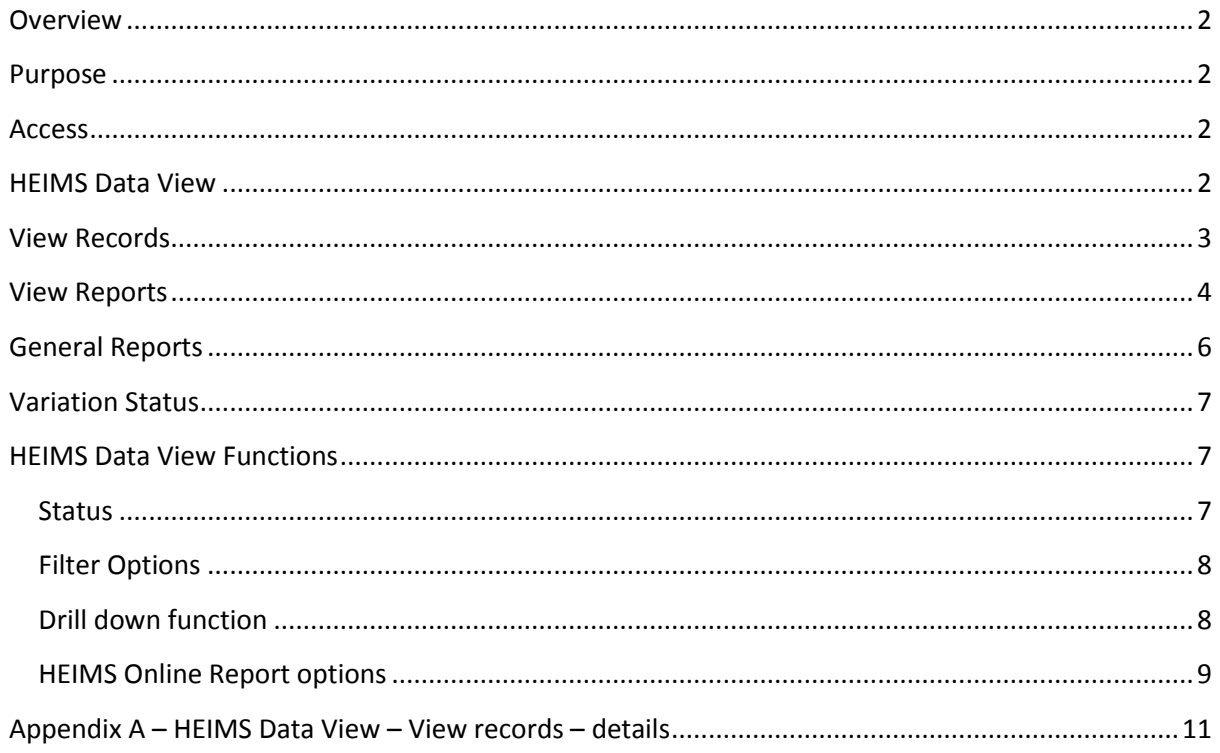

### <span id="page-1-0"></span>**Overview**

HEIMS Online provides a centralised access point for higher education and VET providers to view their own data reported to the Higher Education Information Management System (HEIMS).

HEIMS Online enables providers to directly access:

- Data submission reports
- HEIMS Data View Records, Data View, General Reports and Data Request
- Formal verification reports
- View student entitlement information
- View students invalidated HELP debts

#### <span id="page-1-1"></span>**Purpose**

The purpose of this document is to assist providers to navigate and view the student, staff and course data they have reported to HEIMS through HEIMS Data View.

HEIMS Data View Reports display *live* or active data i.e. the most recent data reported and successfully stored in HEIMS. This includes all revisions to data.

This contrasts with the verification reports, which display *static* data i.e. data which has been fixed at a particular point in time for purposes such as funding, statistics and publications.

#### <span id="page-1-2"></span>**Access**

If you do not already have access to [HEIMS Online](http://app.heims.education.gov.au/) as an authorised user you must submit a completed [Access to HEIMS applications](http://heimshelp.education.gov.au/sites/heimshelp/resources/pages/systems-and-access#AccessForm) form.

### <span id="page-1-3"></span>**HEIMS Data View**

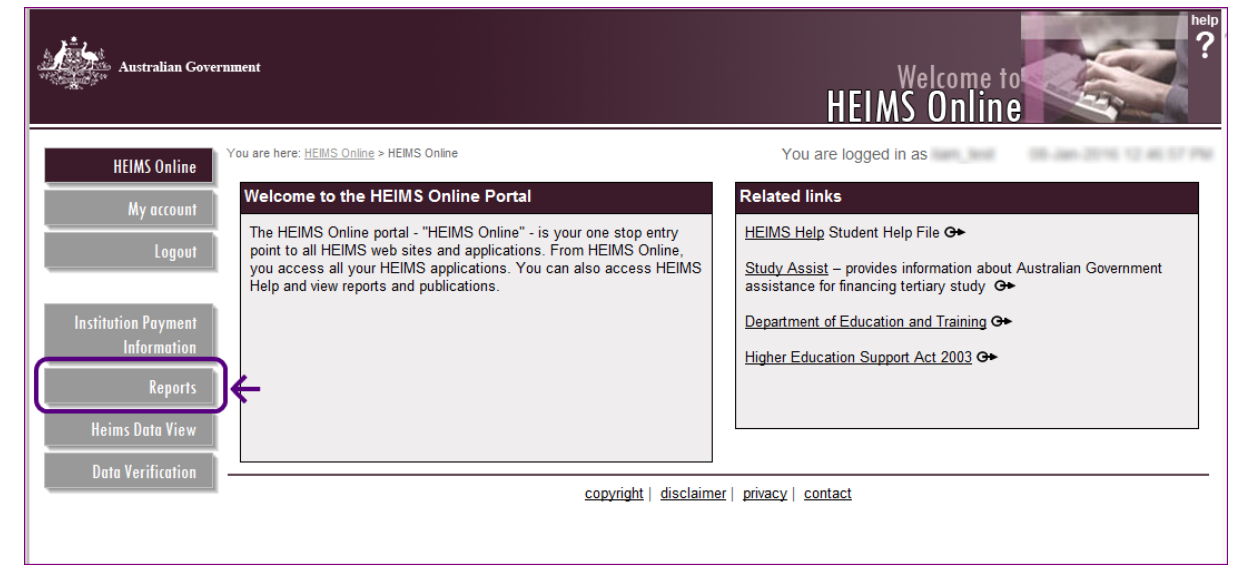

*Figure 1: HEIMS Data View option available from HEIMS Online*

Selecting the above option from HEIMS Online will bring up the following three choices for accessing data that have been reported to HEIMS for periods from 1 January 2005 until present.

*Figure 2: Data View options available from HEIMS Online*

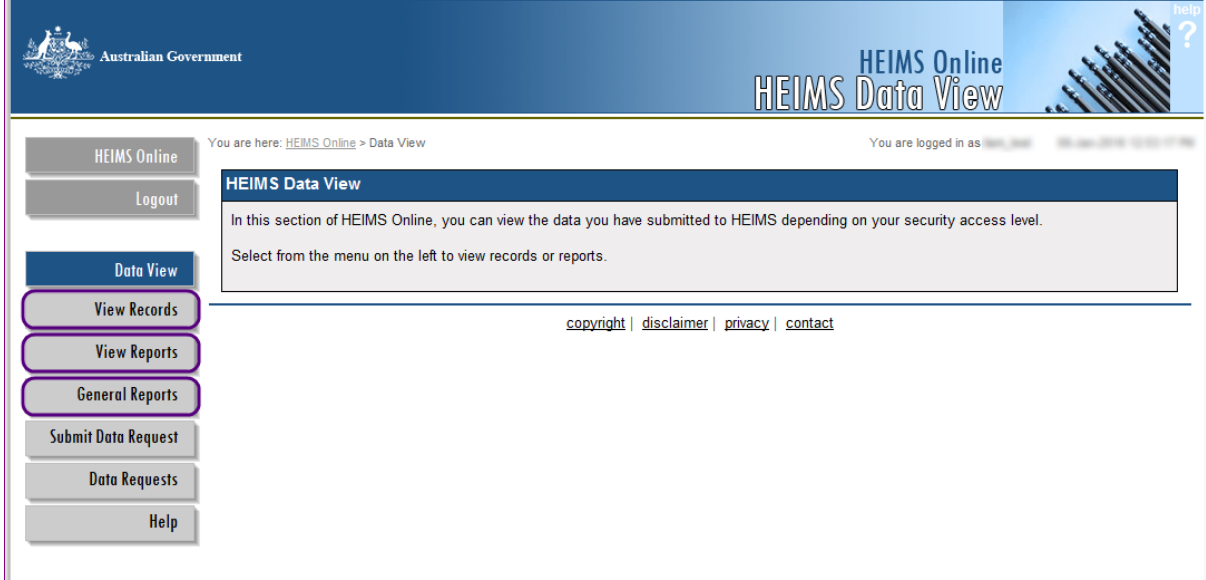

Reported data covered in this user guide is displayed in three categories:

- View Records
	- *View Records* displays data reported to HEIMS at the level of individual unit records.
- View Reports
	- *View Reports* displays data reported to HEIMS in aggregated tables under a range of categories for full year or half year periods.
- General Reports
	- *General Reports* displays additional management data on the HECS-HELP, FEE-HELP and VET FEE-HELP programs. These data are not shown in the above two categories.

For information relating to *Data Requests* see the HEIMS Online Submit Data Requests user guide available on [HEIMSHELP.](http://heimshelp.education.gov.au/sites/heimshelp/support/pages/user-guides)

#### <span id="page-2-0"></span>**View Records**

HEIMS Data View – *View Records* – enables all provider types to view the following data:

- Unit of Study
- Course of Study
- Course completions
- Student Enrolment

Table A and Table B higher education providers can also view records for:

- OS-HELP
- SA HELP
- Staff
- Campus

Details of the data included in *View Records* are shown a[t Appendix A.](#page-10-0)

*Figure 3 – View Records options for a dual (higher education and VET) provider*

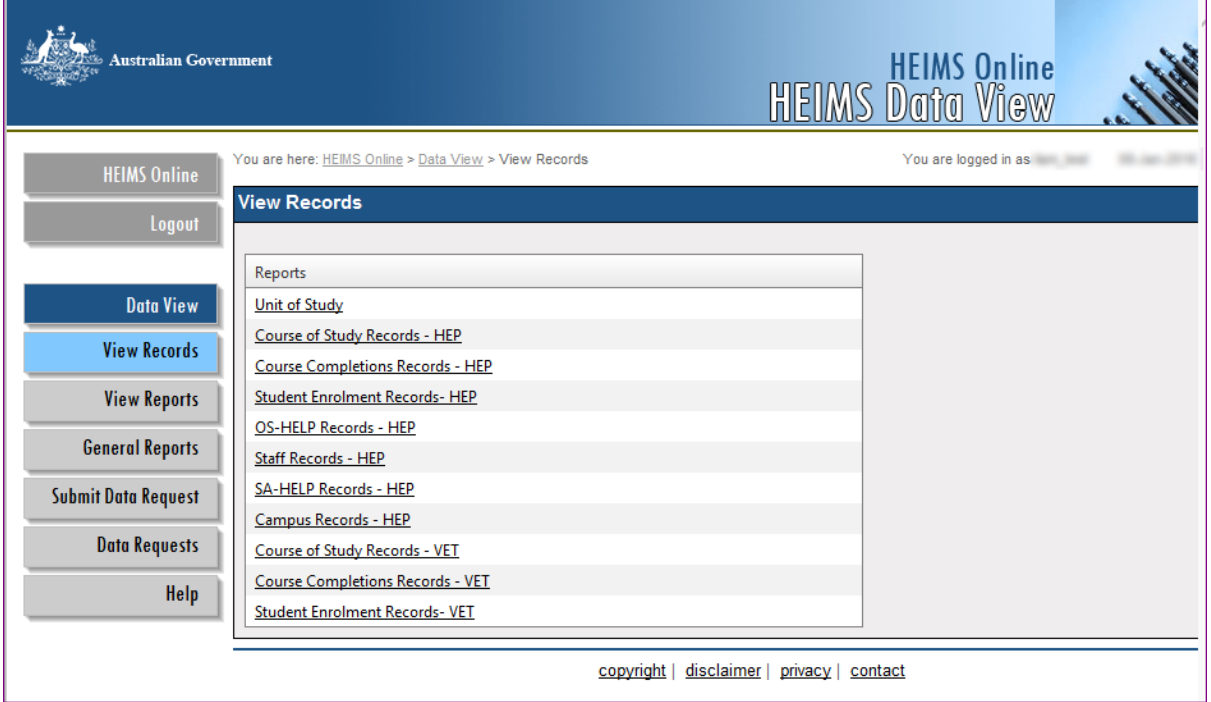

#### <span id="page-3-0"></span>**View Reports**

HEIMS Data View – *View Reports* – displays reported data in aggregated tables under a range of categories. The reports provide a summary of the data that has been reported in the following submissions:

- **Student**
- Award Course Completions
- Commonwealth Scholarships
- OS-HELP
- Staff

Different types of reports are available for:

- Table A and Table B higher education providers
- Non university (private) higher education providers
- VET providers

Reports available for each provider type are detailed o[n HEIMSHELP:](http://heimshelp.education.gov.au/sites/heimshelp/resources/reports/pages/reports)

[Reports for Table A and B higher education providers](http://heimshelp.education.gov.au/sites/heimshelp/resources/reports/pages/reports-table-a-and-b) [Reports for non-university \(private\) higher education providers](http://heimshelp.education.gov.au/sites/heimshelp/resources/reports/pages/reports-private-he-providers) [Reports for VET](http://heimshelp.education.gov.au/sites/heimshelp/resources/reports/pages/reports-vet) providers

The *View Reports* are in the same format as the Verification Reports that require formal sign off (twice a year for student data and once a year for staff data). This is to assist in streamlining the verification process and enabling providers to include regular checks of their submitted data throughout the year as part of their ongoing data quality processes.

More detailed information on data verification is available in th[e Verifying your data toolkit.](http://heimshelp.education.gov.au/sites/heimshelp/resources/toolkits/pages/verifying-data)

HEIMS Data View Reports, like the verification reports, are available for both full year and half year periods. You will see these choices when clicking on the *Collection* drop down list.

#### *Figure 4 – View Reports categories available by reporting year for a Table A higher education provider and Collection choice: HEP Student Full Year*

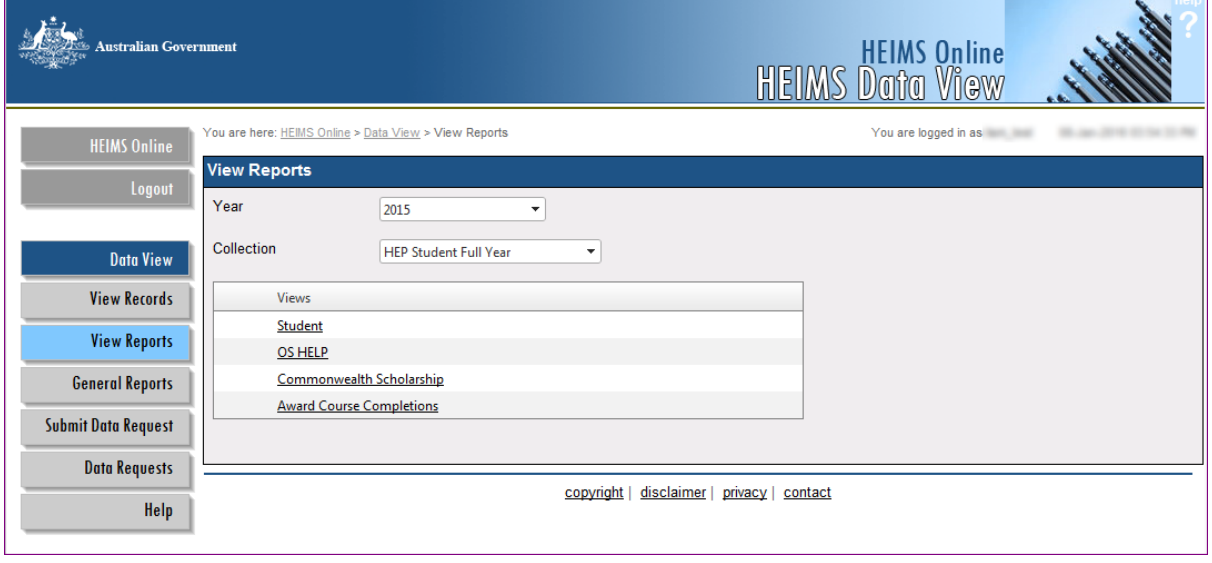

*Figure 5 – View Reports categories available by reporting year for a VET provider and Collection choice of: VET Student Full Year*

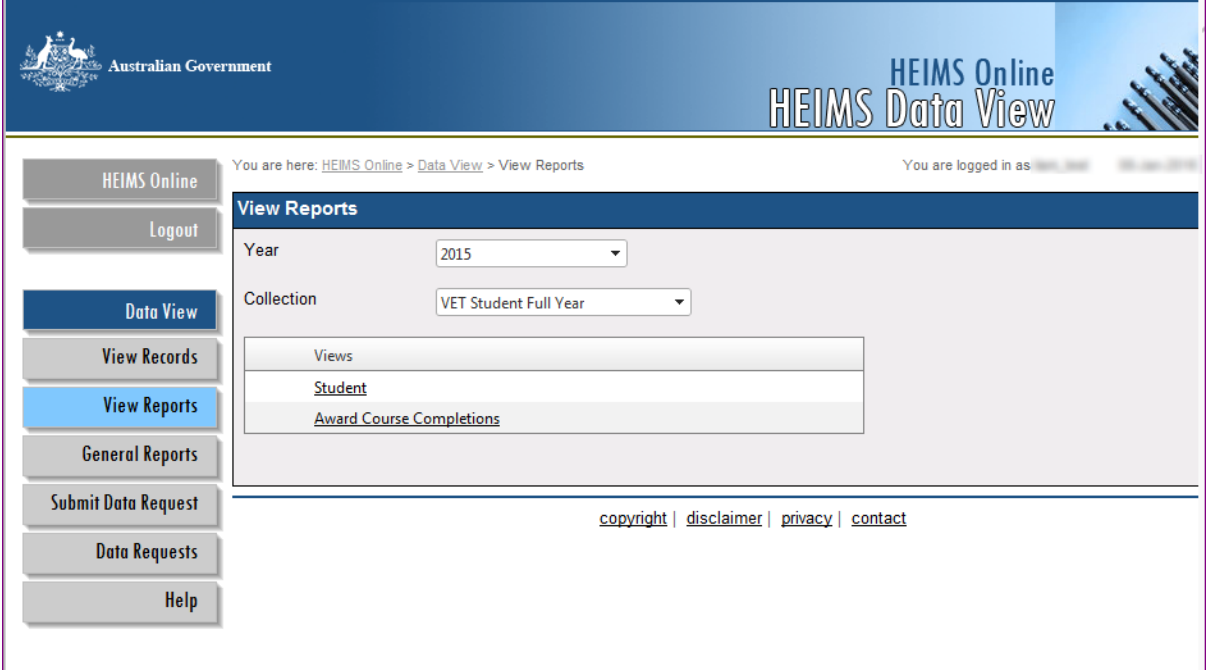

A detailed summary of all HEIMS *View Reports* is available on [HEIMSHELP.](http://heimshelp.education.gov.au/sites/heimshelp/resources/reports/pages/reports)

#### <span id="page-5-0"></span>**General Reports**

HEIMS Data View – *General Reports* – displays reported HELP data in aggregated tables under a range of categories. The reports provide a summary of data reported for HECS-HELP, HEP FEE-HELP and VET FEE-HELP.

*Figure 6 – General Reports available depending on provider type*

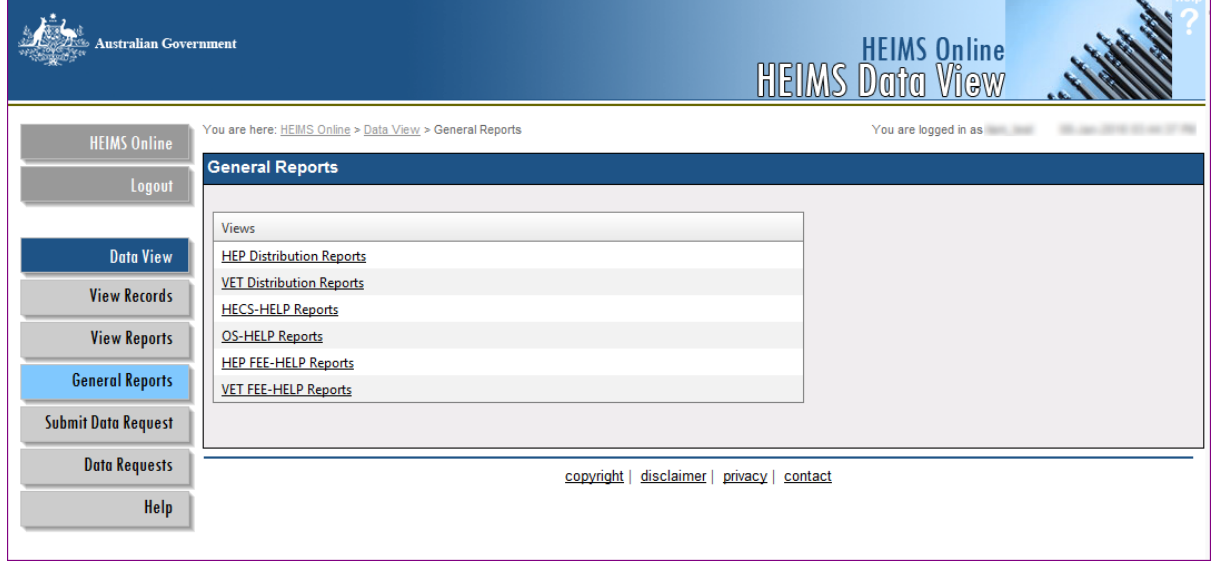

A detailed summary of all HEIMS *General Reports* is available o[n HEIMSHELP.](http://heimshelp.education.gov.au/sites/heimshelp/resources/reports/pages/reports)

**Thelp** 

## <span id="page-6-0"></span>**Variation Status**

HEIMS Data View – *View Reports* – compares data for the selected year with data reported for the previous year. Where there is a significant variation, the system automatically highlights the differences – as these variations may be an indicator of incorrectly reported data or issues that require further investigation.

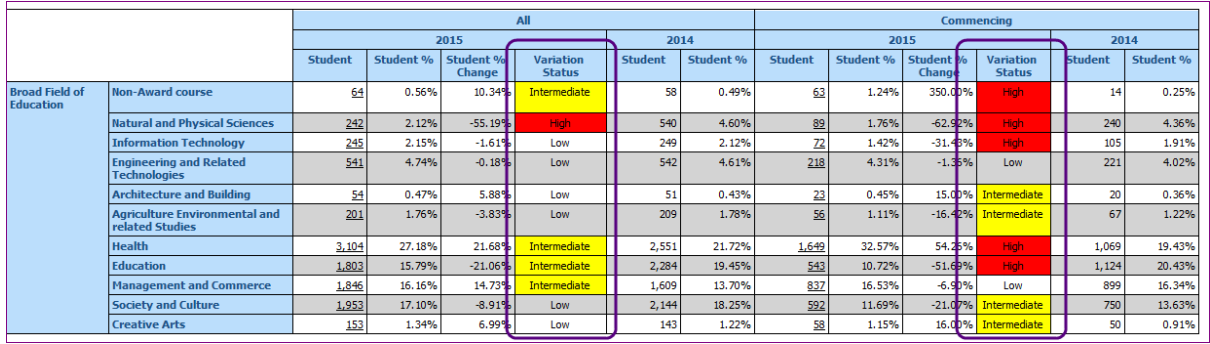

#### *Figure 7 – the variation status flag*

Variations are identified in the reports in the following way:

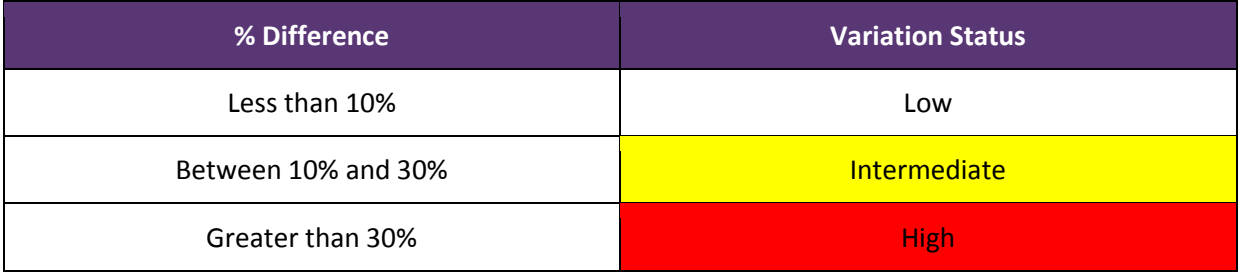

### <span id="page-6-1"></span>**HEIMS Data View Functions**

#### <span id="page-6-2"></span>**Status**

HEIMS data displayed via the *View Records* reports provides the option to view data by the status of the records.

The different statuses are:

- All statuses displays all records reported to HEIMS
- Not Remitted or Invalidated or Deleted displays all records which do not have a status of remitted, invalidated or deleted
- Remitted displays only records that have been remitted in special circumstances
- Invalidated displays only records that have been invalidated
- Deleted displays only records that have been deleted

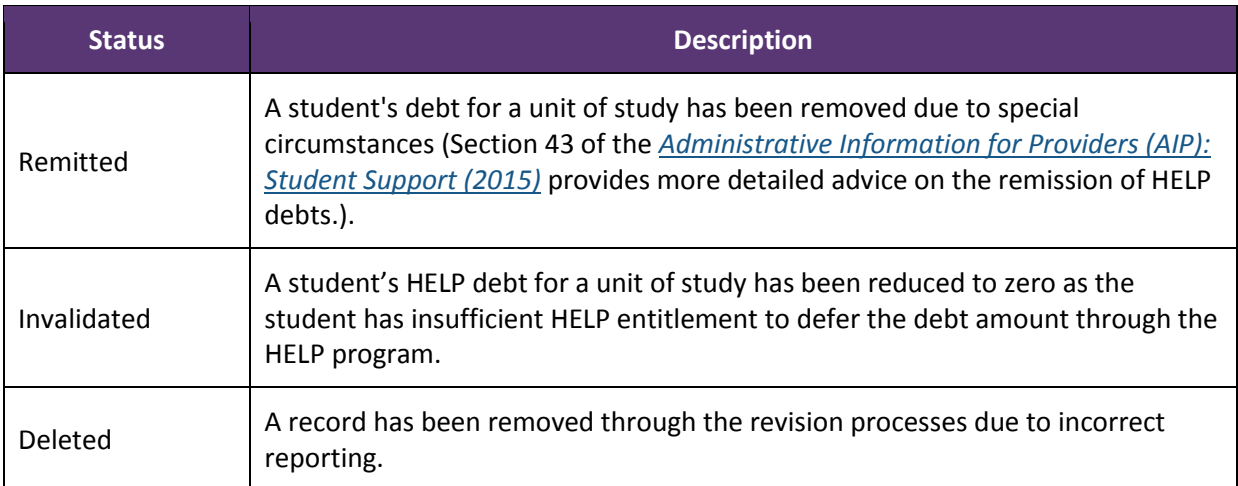

**NOTE:** HEIMS Data View – *View Records* – displays all active records as the default. This is indicated by the status **"Not Remitted or Invalidated or Deleted"**.

#### <span id="page-7-0"></span>**Filter Options**

Each *View Record* and *View Report* provides options to select particular parameters to narrow the view of the data. The specific filter options for each of the *View Records* and *View Reports* are located at the top of the reports.

- Enter your filter options to select the required records, click *View Report* and the selected records will be returned.
- To view different records, change your filter selection and then click *View Report*.

**NOTE:** *View Records* and *View Reports*, with the exception of the Student Enrolment data, provide the option to view records that have been deleted since their initial submission.

#### <span id="page-7-1"></span>**Drill down function**

All underlined values in the *View Reports* provide access to the detailed unit records that have been included in the summary totals for each report category.

|                                           |                                                         |  |                |  | 2015             |                     |  |
|-------------------------------------------|---------------------------------------------------------|--|----------------|--|------------------|---------------------|--|
|                                           |                                                         |  | <b>Student</b> |  | <b>Student %</b> | Student %<br>Change |  |
| <b>Broad Field of</b><br><b>Education</b> | <b>Non-Award course</b>                                 |  | 64             |  | 0.56%            | 10.34%              |  |
|                                           | <b>Natural and Physical Sciences</b>                    |  | 242            |  | 2.12%            | $-55.19%$           |  |
|                                           | <b>Information Technology</b>                           |  | 245            |  | 2.15%            | $-1.61%$            |  |
|                                           | <b>Engineering and Related</b><br><b>Technologies</b>   |  | 541            |  | 4.74%            | $-0.18%$            |  |
|                                           | <b>Architecture and Building</b>                        |  | 54             |  | 0.47%            | 5.88%               |  |
|                                           | <b>Agriculture Environmental and</b><br>related Studies |  | 201            |  | 1.76%            | $-3.83%$            |  |
|                                           | <b>Health</b>                                           |  | 3,104          |  | 27.18%           | 21.68%              |  |
|                                           | <b>Education</b>                                        |  | 1,803          |  | 15.79%           | $-21.06%$           |  |
|                                           | <b>Management and Commerce</b>                          |  | 1,846          |  | 16.16%           | 14.73%              |  |
|                                           | <b>Society and Culture</b>                              |  | 1,953          |  | 17.10%           | $-8.91%$            |  |
|                                           | <b>Creative Arts</b>                                    |  | 153            |  | 1.34%            | 6.99%               |  |

*Figure 8 – An example of underlined subtotals*

#### <span id="page-8-0"></span>**HEIMS Online Report options**

*Figure 9 – HEIMS Online Report options*

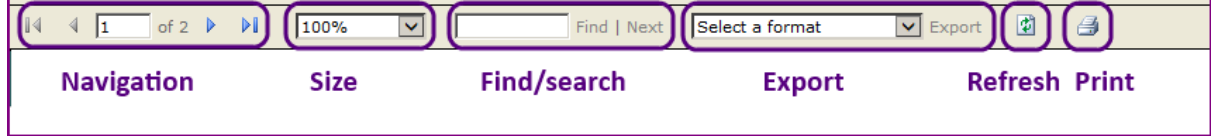

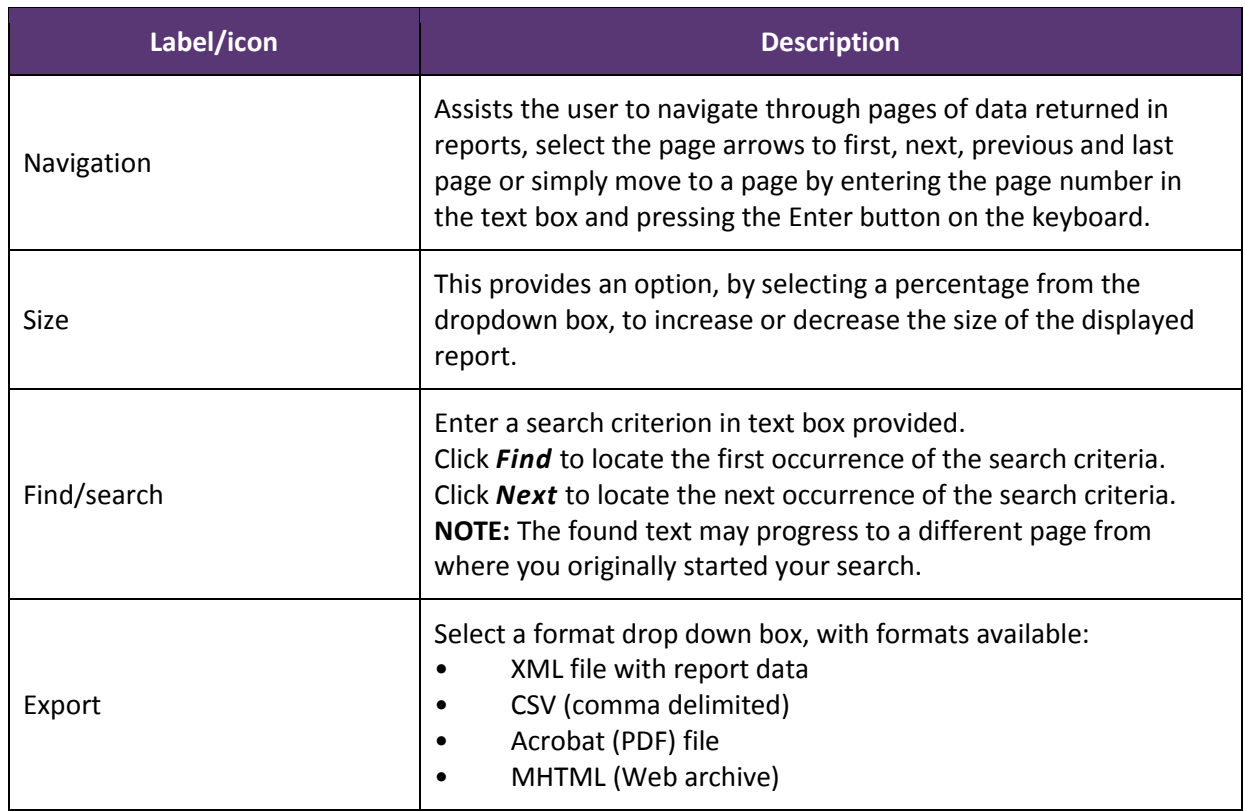

 $\overline{\phantom{0}}$ 

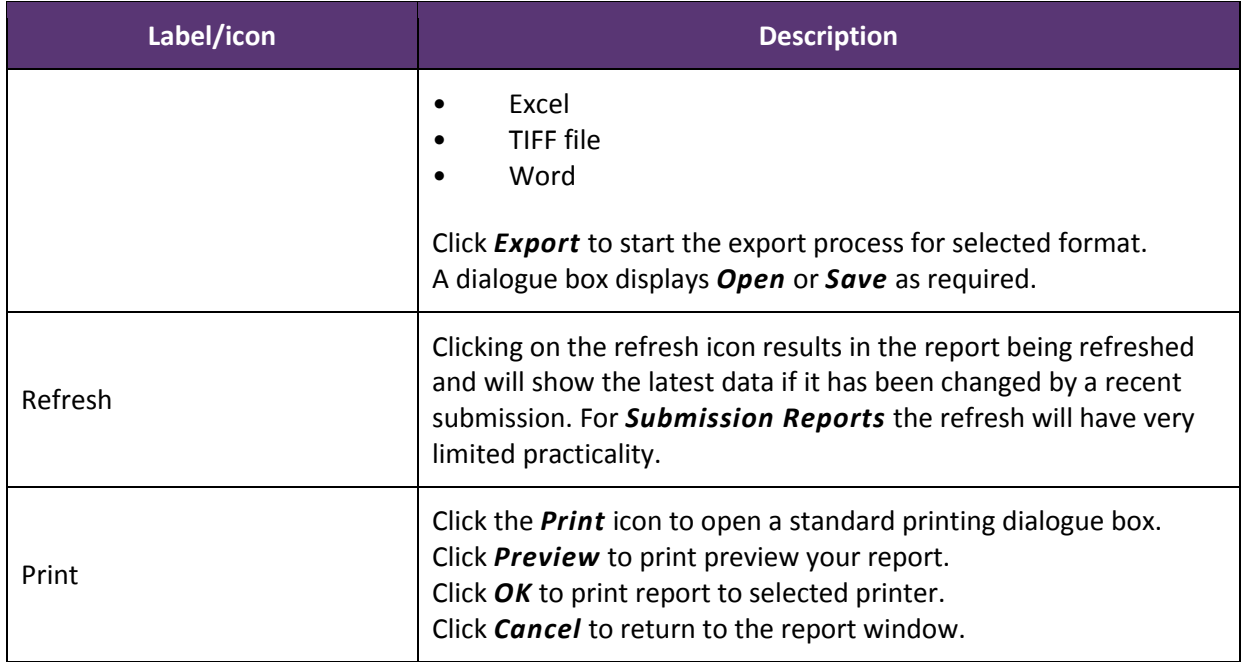

## <span id="page-10-0"></span>**Appendix A – HEIMS Data View – View records – details**

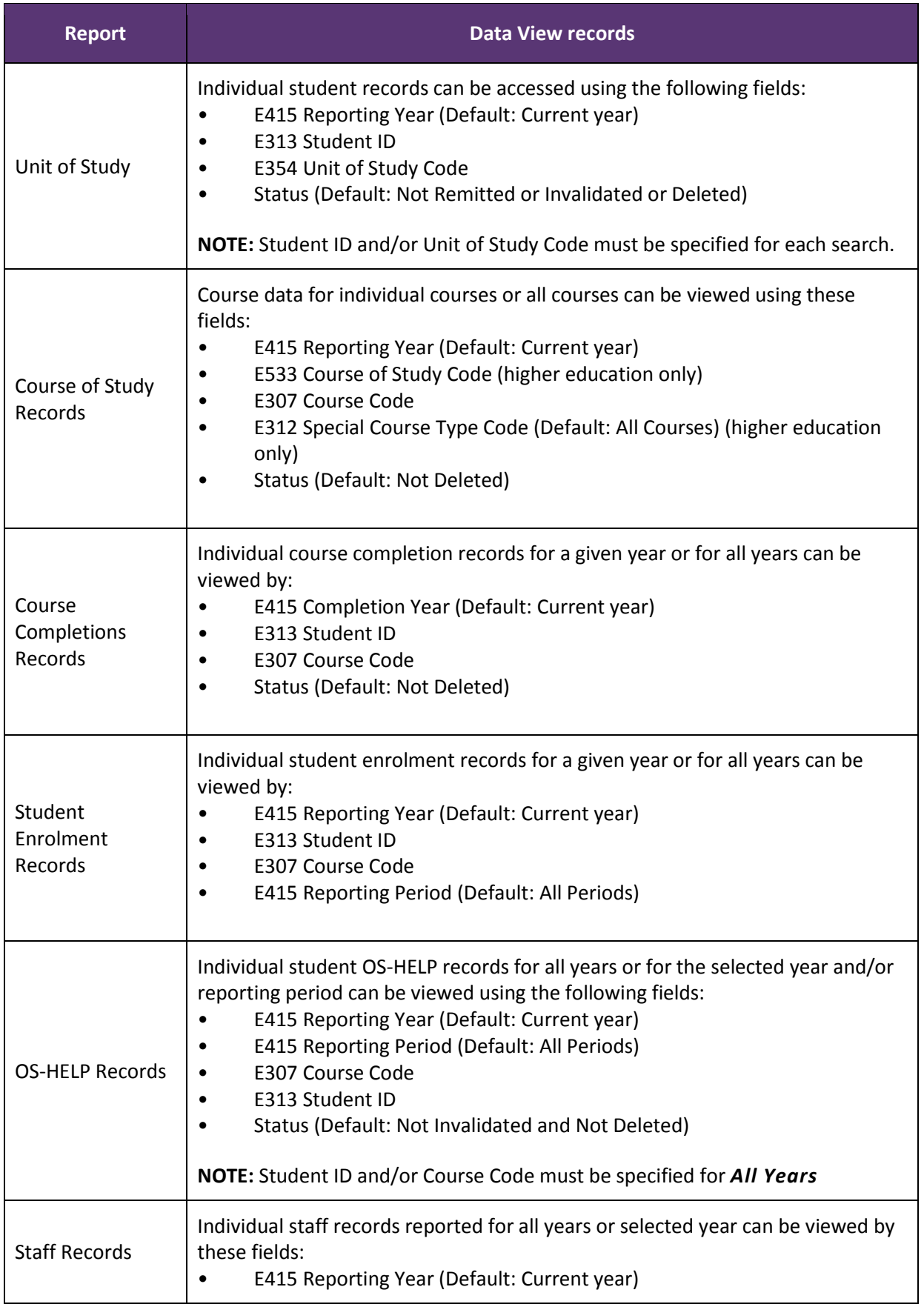

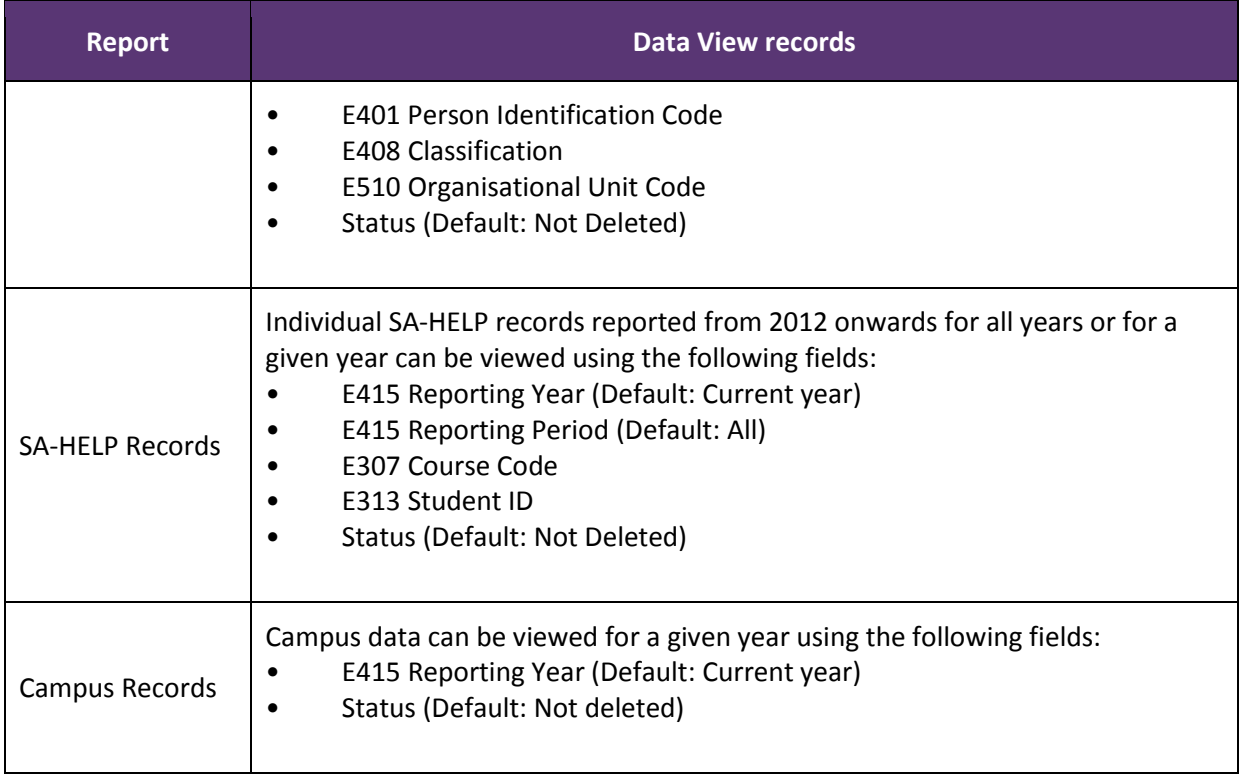